# **INTRODUCTION TO OPENACC**

Lecture 2: OpenACC Optimizations, November 2, 2016

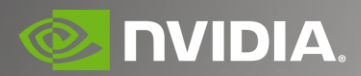

#### Course Objective:

#### Enable *you* to accelerate your applications with OpenACC.

#### Course Syllabus

Oct 26: Analyzing and Parallelizing with OpenACC

Nov 2: OpenACC Optimizations

Nov 9: Advanced OpenACC

**Recordings**: https://developer.nvidia.com/intro-to-openacc-course-2016

# **OPENACC OPTIMIZATIONS**

Lecture 2: Jeff Larkin, NVIDIA

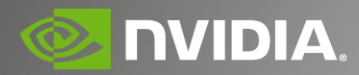

#### Today's Objectives

Understand OpenACC data directives

Understand the 3 levels of OpenACC parallelism

Understand how to optimize loop decomposition

Understand other common optimizations to OpenACC codes

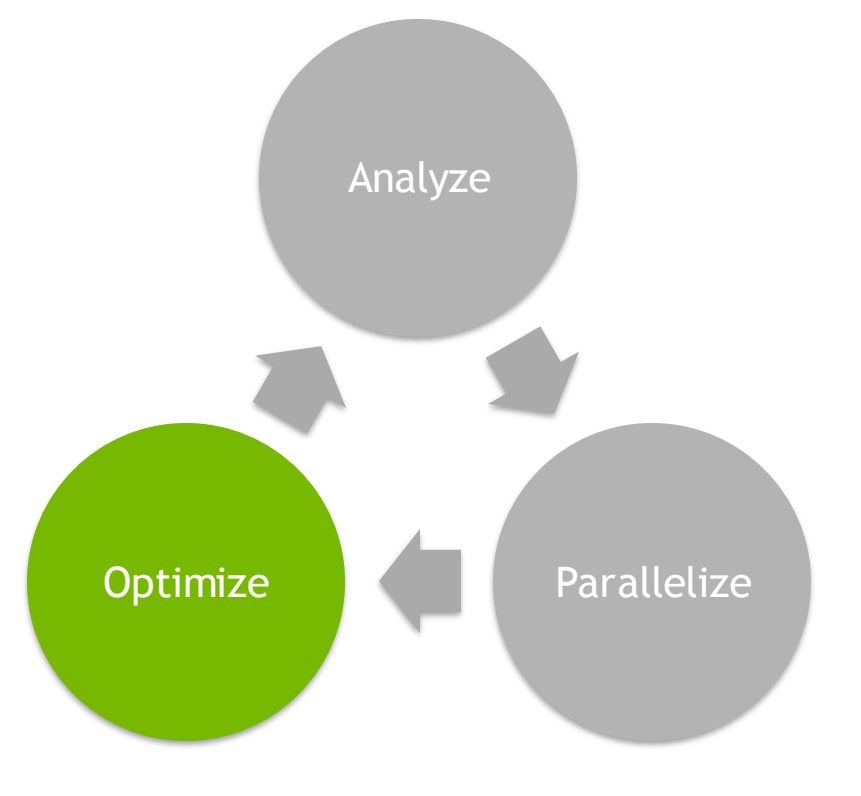

#### 3 Steps to Accelerate with OpenACC

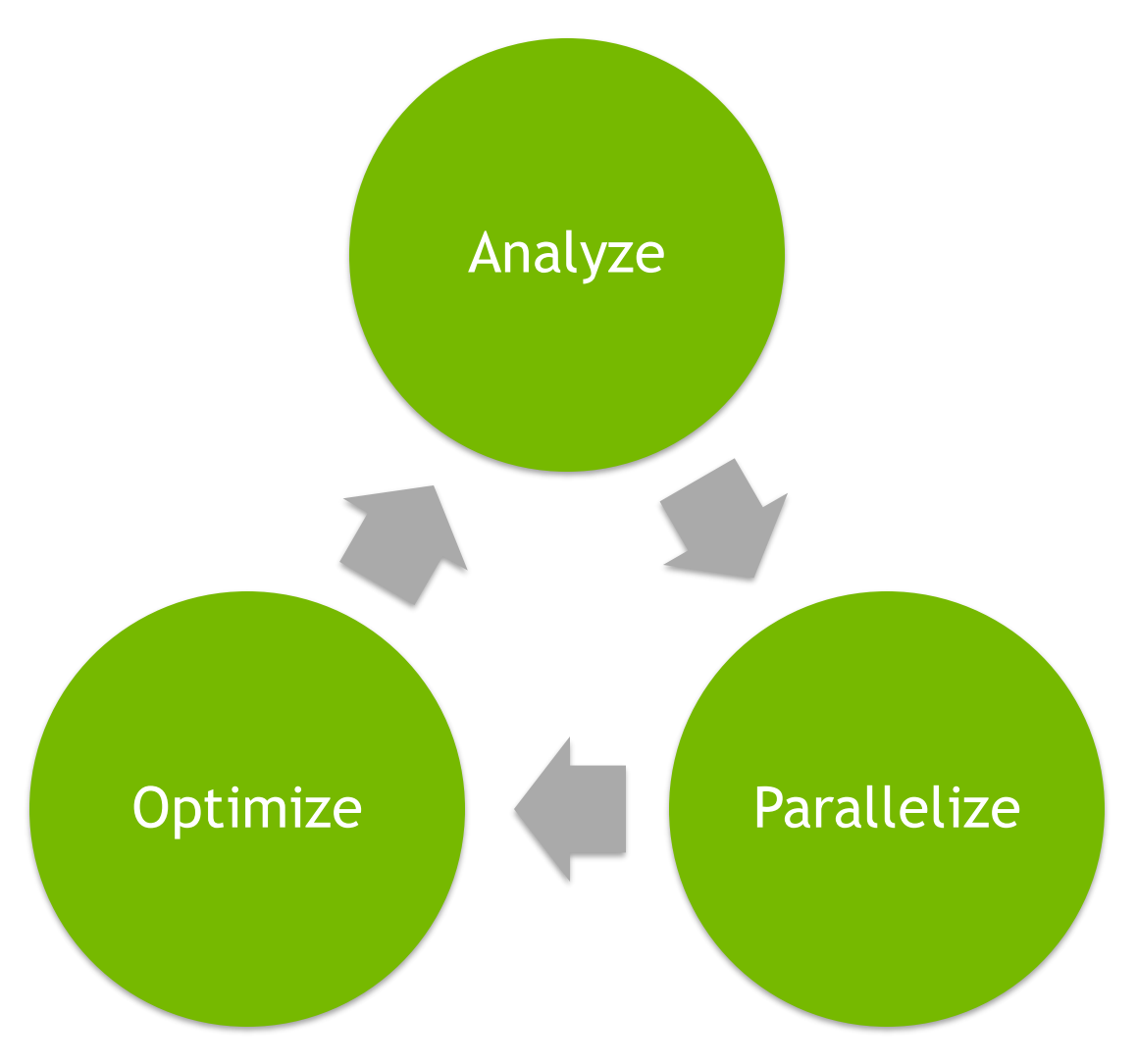

## Case Study: Conjugate Gradient

A sample code implementing the conjugate gradient method has been provided in  $\tilde{C}/C$ ++ and Fortran.

• *To save space, only the C will be shown in slides.*

You do not need to understand the algorithm to proceed, but should be able to understand C, C++, or Fortran.

For more information on the CG method, see [https://en.wikipedia.org/wiki/Conjugate\\_gradient](https://en.wikipedia.org/wiki/Conjugate_gradient_method) \_method

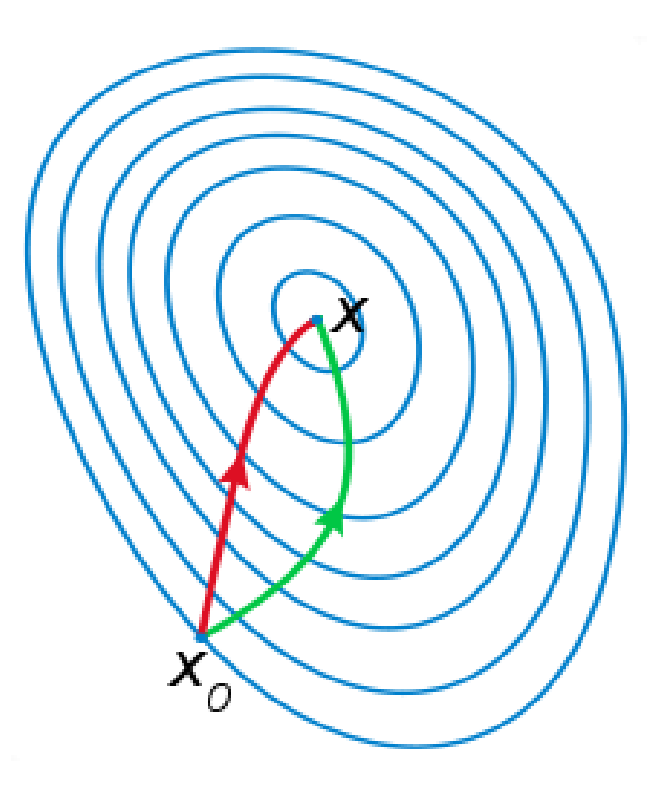

# Analyze

#### Analyze

- Obtain a performance profile
- ▶ Read compiler feedback
- ▶ Understand the code.

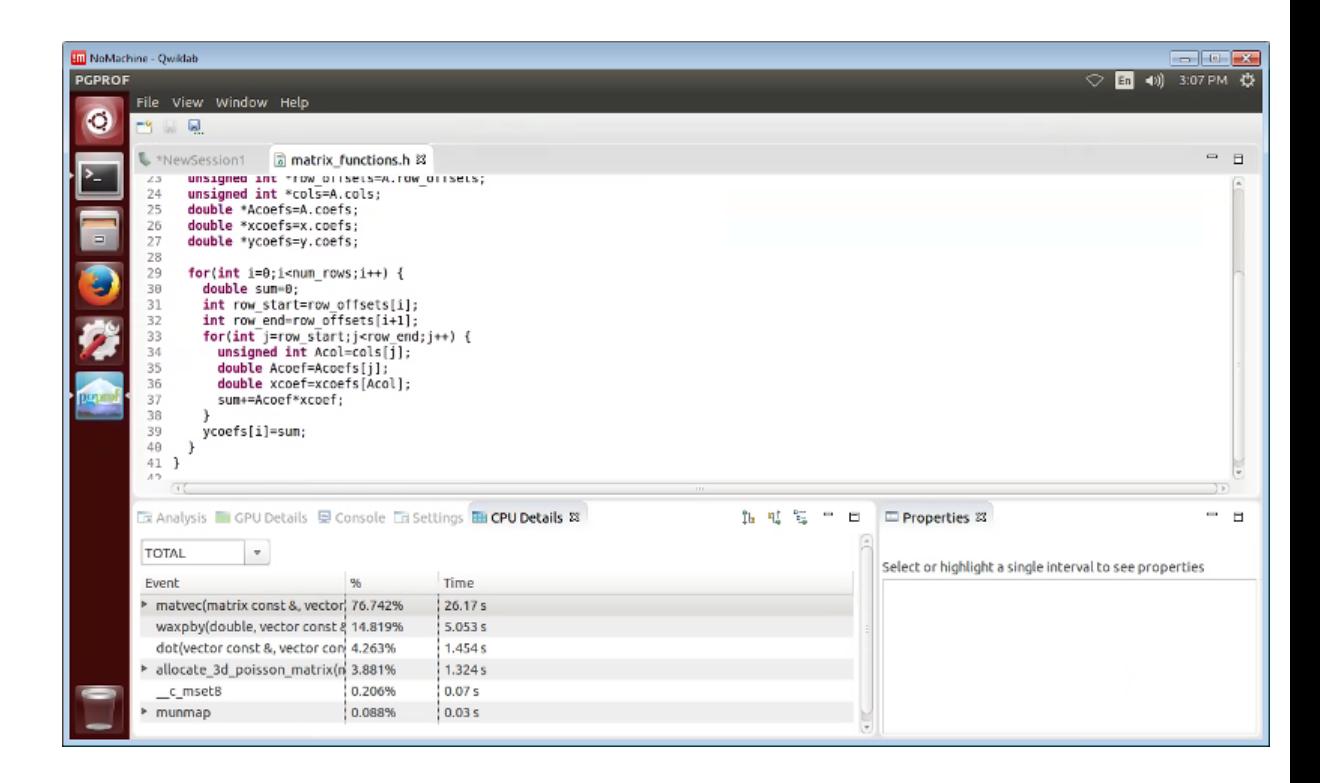

#### Parallelize

#### Parallelize

- ▶ Insert OpenACC directives around important loops
- ▶ Enable OpenACC in the compiler
- $\triangleright$  Run on a parallel platform

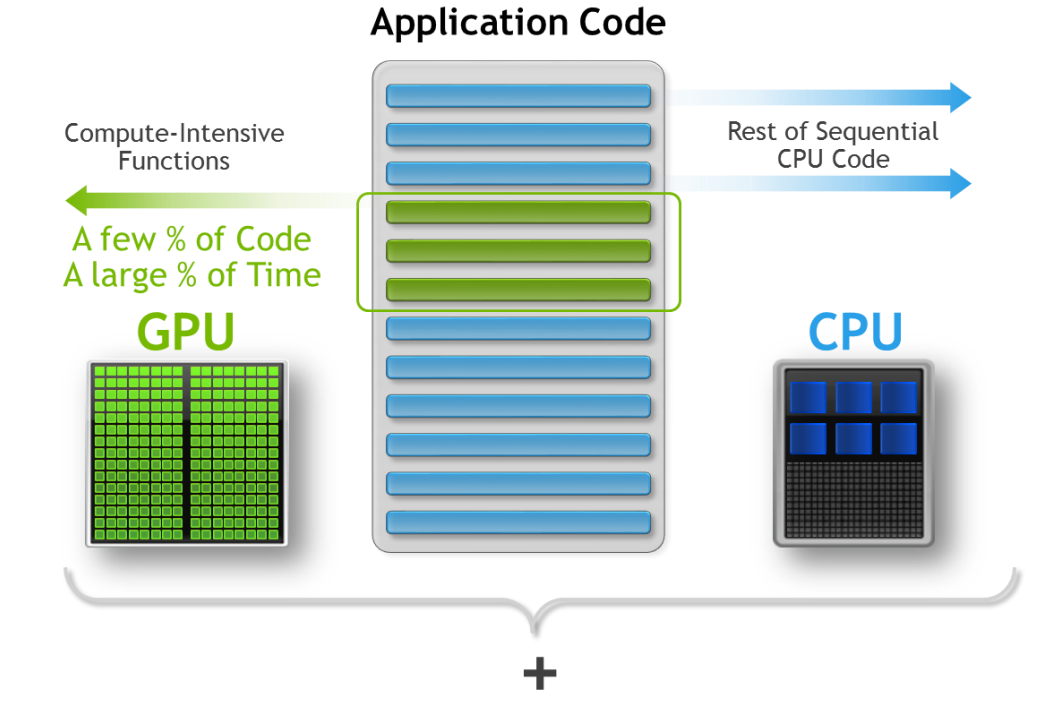

#### Performance after step 2…

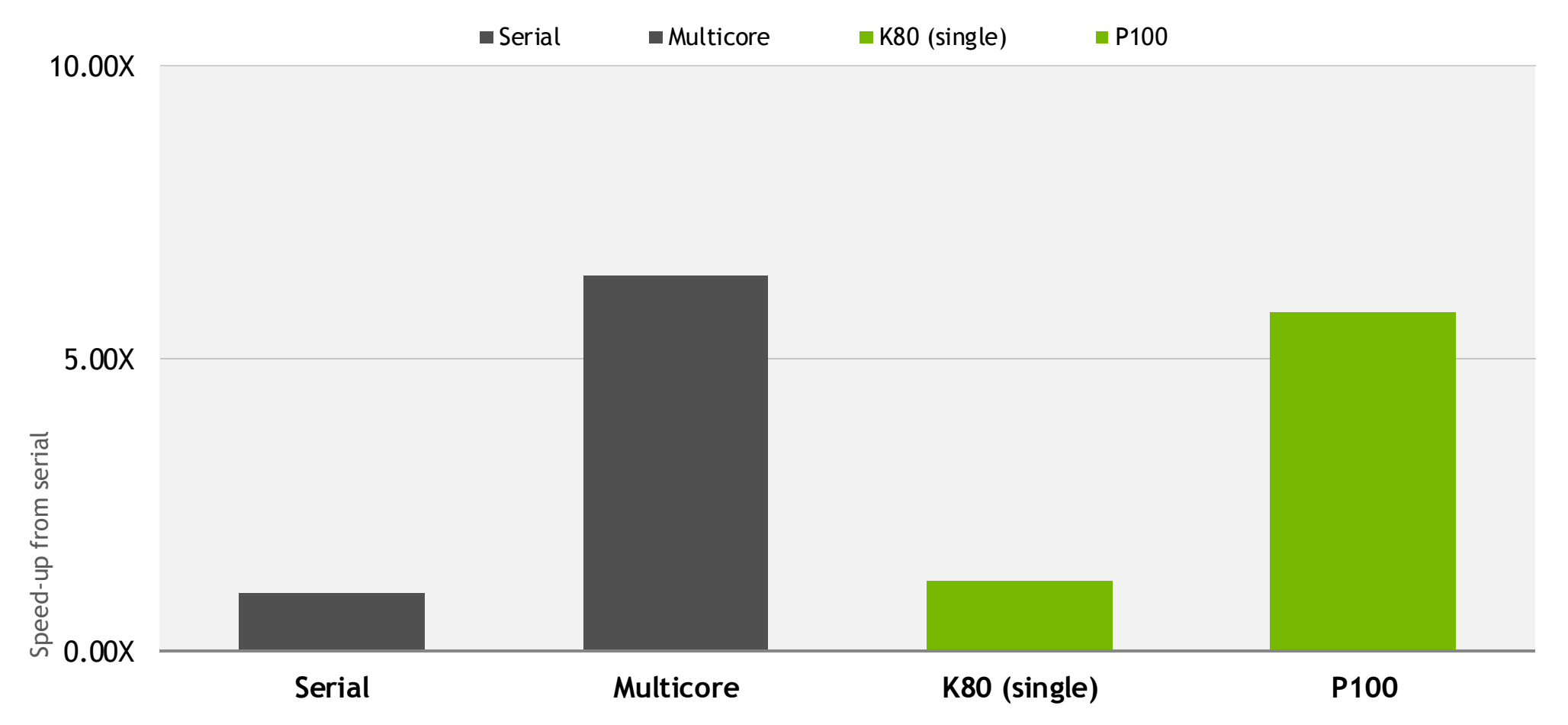

# **Optimize**

### **Optimize**

- Get new performance data from parallel execution
- $\triangleright$  Remove unnecessary data transfer to/from GPU
- Guide the compiler to better loop decomposition
- $\triangleright$  Refactor the code to make it more parallel

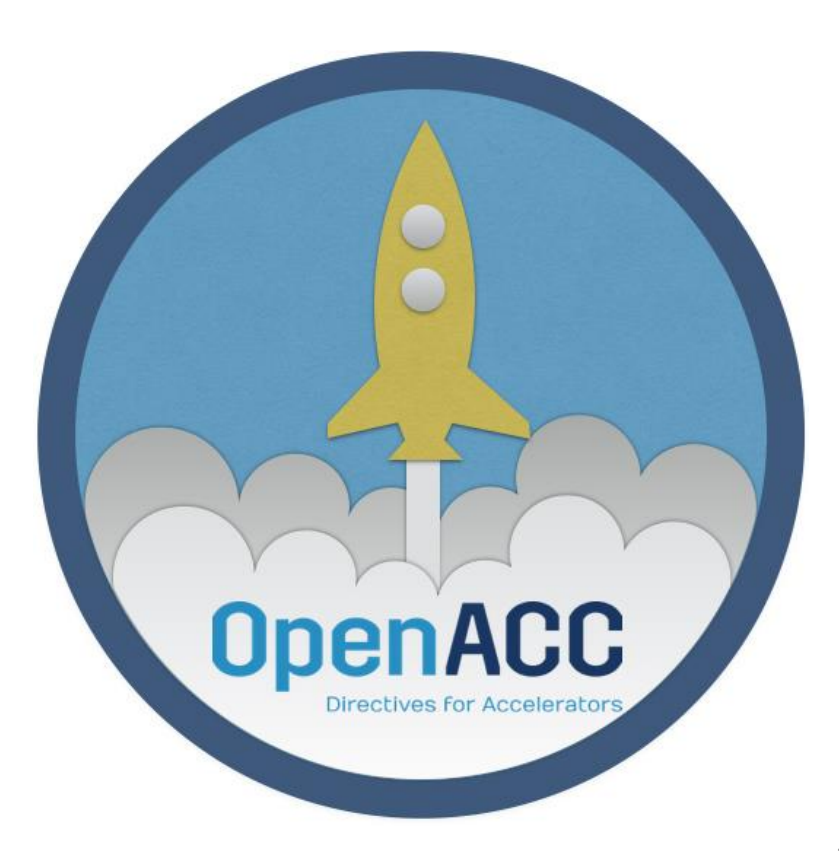

#### Optimize Data Movement

Last week we relied on Unified Virtual Memory to expose our data to both the GPU and GPU.

To make our code more portable and give the compiler more information, we will replace UVM with OpenACC data directives

#### Case Study: Remove Managed Memory

- ► Remove the "managed" suboption to the –ta compiler flag
- $\triangleright$  Now the compiler aborts because it doesn't know the sizes of the arrays used in matvec function

```
PGCC-S-0155-Compiler failed to translate accelerator 
region (see -Minfo messages): Could not find 
allocated-variable index for symbol (main.cpp: 12)
matvec(const matrix &, const vector &, const vector 
&):
 8, include "matrix functions.h"
```
12, Accelerator kernel generated Generating Tesla code 15, #pragma acc loop gang  $/*$  blockIdx.x  $*/$ 

```
20, #pragma acc loop vector(128) /*
```

```
threadIdx.x */
```
Generating reduction(+:sum) 20, Accelerator restriction: size of the GPU copy of Acoefs,cols,xcoefs is unknown Loop is parallelizable PGCC/x86 Linux 16.9-0: compilation completed with severe errors

#### Data Clauses

- **copyin (** *list* **)** Allocates memory on GPU and copies data from host to GPU when entering region.
- **copyout (** *list* **)** Allocates memory on GPU and copies data to the host when exiting region.
- **copy (** *list* **)** Allocates memory on GPU and copies data from host to GPU when entering region and copies data to the host when exiting region. (Structured Only)

**create (** *list* **)** Allocates memory on GPU but does not copy.

**delete(** *list* **)** Deallocate memory on the GPU without copying. (Unstructured Only)

**present (** *list* **)** Data is already present on GPU from another containing data region.

(!) All of these will check if the data is already present first and reuse if found.

#### Array Shaping

Compiler sometimes cannot determine size of arrays

Must specify explicitly using data clauses and array "shape" Partial arrays must be contiguous

 $C/C++$ 

**#pragma acc data copyin(a[0:nelem]) copyout(b[s/4:3\*s/4])** Fortran

**!\$acc data copyin(a(1:end)) copyout(b(s/4:3\*s/4))**

#### Matvec Data Clauses

```
#pragma acc parallel loop\
  copyout(ycoefs[:num_rows]) 
  copyin(Acoefs[:A.nnz],
         xcoefs[:num_rows],
         cols[:A.nnz])
  for(int i=0; i< num_rows; i++) {
    ...
#pragma acc loop reduction(+:sum)
    for(int j=row_start; j<row_end;
j++) {
      ...;
    }
    ycoefs[i]=sum;
  }
```
- The compiler needs additional information about several arrays used in matvec.
- Compiler cannot determine the bounds of "j" loop to determine the bounds of these arrays.
- Data clauses aren't strictly needed in dot and waxpby because the compiler can determine the array shape from the loop bounds.

#### PGPROF: Data Movement

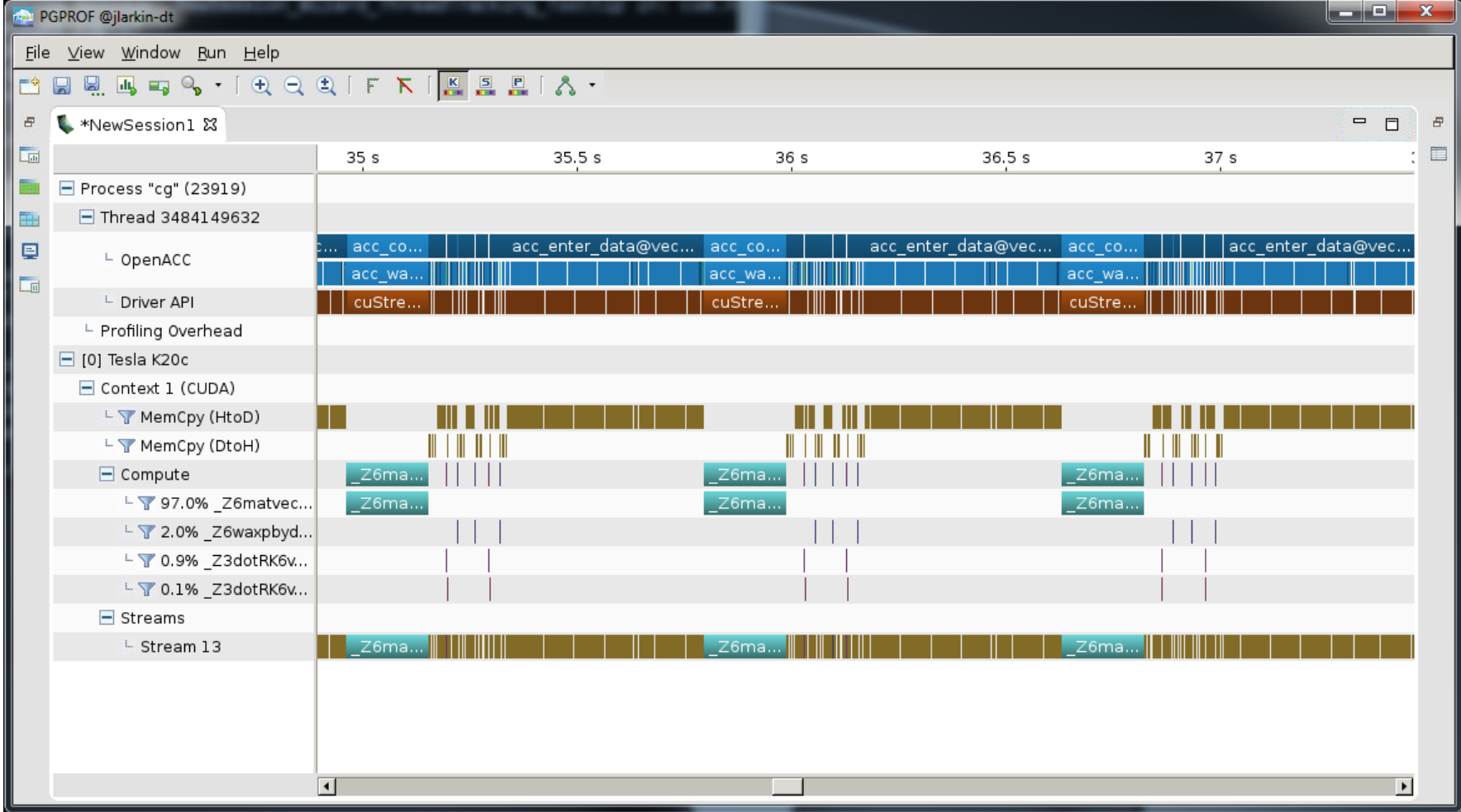

#### Manage Data Higher in the Program

Currently data is moved at the beginning and end of each function, in case the data is needed on the CPU

We know that the data is only needed on the CPU after convergence

We should inform the compiler when data movement is really needed to improved performance

#### Structured Data Regions

The **data** directive defines a region of code in which GPU arrays remain on the GPU and are shared among all kernels in that region.

```
#pragma acc data
{
#pragma acc parallel loop
...
#pragma acc parallel loop
...
}
```
Data Region

Arrays used within the data region will remain on the GPU until the end of the data region.

#### Structured Data Regions

The **data** directive defines a region of code in which GPU arrays remain on the GPU and are shared among all kernels in that region.

```
!$acc data
!$acc parallel loop
...
!$acc parallel loop
...
!$acc end data
```
Data Region

Arrays used within the data region will remain on the GPU until the end of the data region.

#### Unstructured Data Directives

**Used to define data regions when scoping doesn't allow the use of normal data regions (e.g. the constructor/destructor of a class).** 

**enter data Defines the start of an unstructured data lifetime**

• **clauses: copyin(list), create(list)**

**exit data Defines the end of an unstructured data lifetime**

• **clauses: copyout(list), delete(list), finalize**

```
#pragma acc enter data copyin(a)
...
#pragma acc exit data delete(a)
```
#### Unstructured Data: C++ Classes

Unstructured Data Regions enable OpenACC to be used in C++ classes

Unstructured data regions can be used whenever data is allocated and initialized in a different scope than where it is freed (e.g. Fortran modules).

```
class Matrix {
 Matrix(int n) {
    len = n;
   v = new double[len];
#pragma acc enter data 
           create(v[0:len])
  }
 ~Matrix() {
#pragma acc exit data 
           delete(v[0:len])
   delete[] v;
  }
 private:
   double* v;
   int len;
}; 25
```
#### Explicit Data Movement: Copy In Matrix

```
void allocate_3d_poission_matrix(matrix &A, int N) {
  int num rows=(N+1)*(N+1)*(N+1);
  int nnz=27*num_rows;
 A.num_rows=num_rows;
 A.row offsets = (unsigned int*) \setminusmalloc((num_rows+1)*sizeof(unsigned int));
 A.cols = (unsigned int*)malloc(nnz*sizeof(unsigned int));
 A.coefs = (double*)malloc(nnz*sizeof(double));
```

```
// Initialize Matrix
```

```
A.row_offsets[num_rows]=nnz;
 A.nnz=nnz;
#pragma acc enter data copyin(A)
#pragma acc enter data \
copyin(A.row_offsets[:num_rows+1],A.cols[:nnz],A.coefs[:nnz])
}
```
- $\triangleright$  After allocating and initializing our matrix, copy it to the device.
- $\triangleright$  Copy the structure first and its members second.

#### Explicit Data Movement: Delete Matrix

```
void free_matrix(matrix &A) {
  unsigned int *row_offsets=A.row_offsets;
 unsigned int * cols=A.cols;
  double * coefs=A.coefs;
```

```
#pragma acc exit data delete(A.row_offsets,A.cols,A.coefs)
#pragma acc exit data delete(A)
  free(row_offsets);
  free(cols);
  free(coefs);
}
```
*Before* freeing the matrix, remove it from the device.

▶ Delete the members first, then the structure.

We must do the same in vector.h.

#### Running With Explicit Memory Management

Rebuild the code without managed memory. Change **–ta=tesla:managed** to  $\blacktriangleright$ just **–ta=tesla**

#### Expected:

**Rows: 8120601, nnz: 218535025 Iteration: 0, Tolerance: 4.0067e+08 Iteration: 10, Tolerance: 1.8772e+07 Iteration: 20, Tolerance: 6.4359e+05 Iteration: 30, Tolerance: 2.3202e+04 Iteration: 40, Tolerance: 8.3565e+02 Iteration: 50, Tolerance: 3.0039e+01 Iteration: 60, Tolerance: 1.0764e+00 Iteration: 70, Tolerance: 3.8360e-02 Iteration: 80, Tolerance: 1.3515e-03 Iteration: 90, Tolerance: 4.6209e-05 Total Iterations: 100 Total Time: 8.458965s**

#### Actual:

**Rows: 8120601, nnz: 218535025 Iteration: 0, Tolerance: 1.9497e+05 Iteration: 10, Tolerance: 1.6919e+02 Iteration: 20, Tolerance: 6.2901e+00 Iteration: 30, Tolerance: 2.0165e-01 Iteration: 40, Tolerance: 7.4122e-03 Iteration: 50, Tolerance: 2.5316e-04 Iteration: 60, Tolerance: 9.9229e-06 Iteration: 70, Tolerance: 3.4854e-07 Iteration: 80, Tolerance: 1.2859e-08 Iteration: 90, Tolerance: 5.3950e-10 Total Iterations: 100 Total Time: 8.454335s**

## OpenACC Update Directive

Programmer specifies an array (or part of an array) that should be refreshed within a data region.

```
do_something_on_device()
!$acc update host(a)
do_something_on_host()
!$acc update device(a)
                                         Copy "a" from GPU to 
                                                CPU
                                         Copy "a" from CPU to 
                                                GPU
```
Note: Update "host" has been deprecated and renamed "self"

#### Explicit Data Movement: Update Vector

```
void initialize_vector(vector &v,double val) 
{
```

```
for(int i=0;i<v.n;i++)
   v.coefs[i]=val;
#pragma acc update device(v.coefs[:v.n])
}
```
 $\triangleright$  After we change vector on the CPU, we need to *update* it on the GPU.

- Update device : CPU -> GPU
- Update self/host: GPU -> CPU

#### PGPROF: Data Movement Now

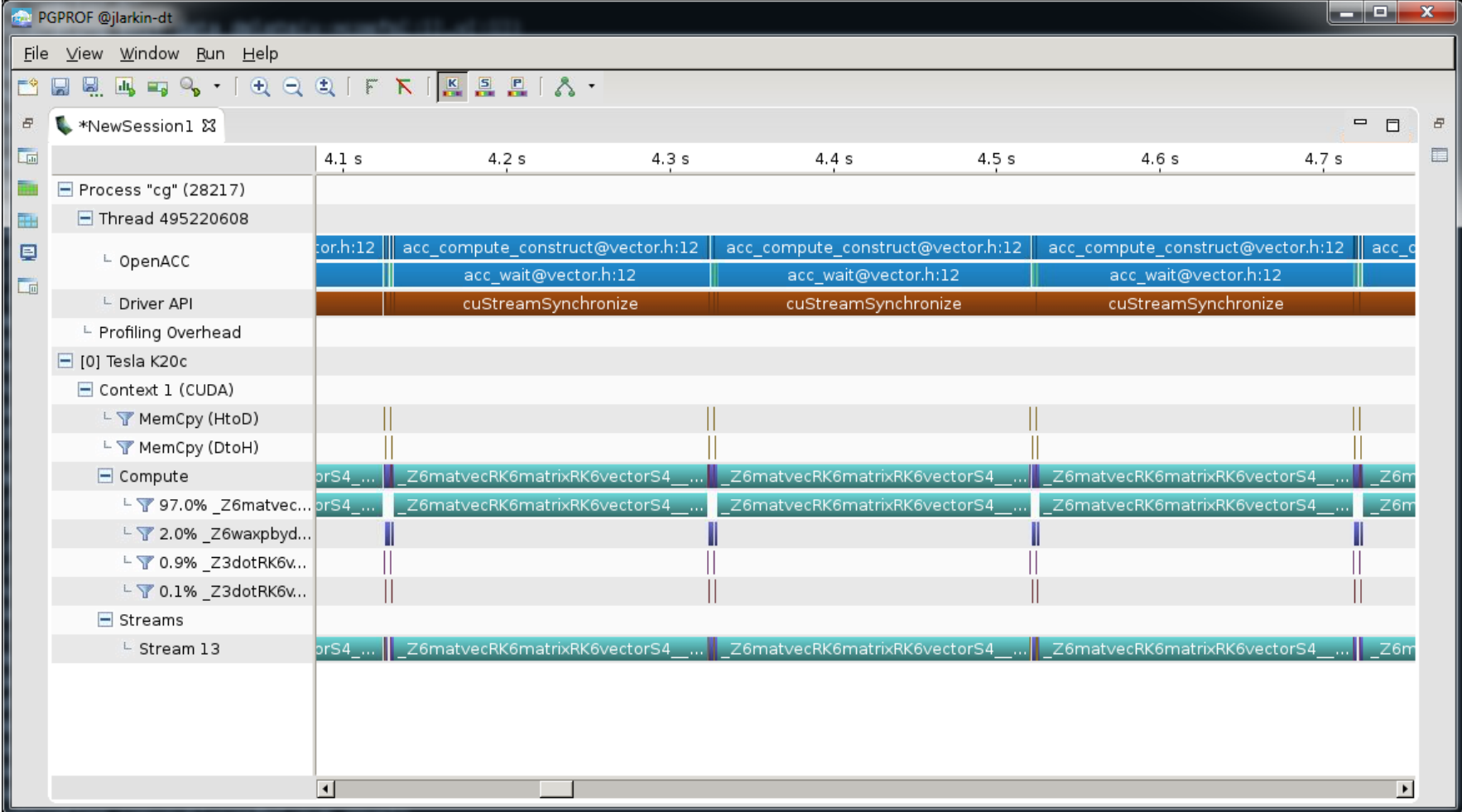

31 **DVIDIA** 

#### Optimize Loops

Now let's look at how our iterations get mapped to hardware.

Compilers give their best guess about how to transform loops into parallel kernels, but sometimes they need more information.

This information could be our knowledge of the code or based on profiling.

## Optimizing Matvec Loops

matvec(const matrix &, const vector &, const vector &): 8, include "matrix\_functions.h" 12, Generating copyin(Acoefs[:A->nnz], cols[:A->nnz]) Generating implicit copyin(row offsets[:num rows+1]) Generating copyin(xcoefs[:num\_rows]) Generating copyout(ycoefs[:num\_rows]) Accelerator kernel generated Generating Tesla code **16, #pragma acc loop gang** /\* blockIdx.x \*/ **21, #pragma acc loop vector(128)** /\* threadIdx.x \*/ Generating reduction(+:sum) 21, Loop is parallelizable

```
14 #pragma acc parallel loop \setminus15 copyout(ycoefs[:num_rows]) 
copyin(Acoefs[:A.nnz],xcoefs[:num_rows],cols[:A.n
nz])
```

```
16 for(int i=0;i<num_rows;i++) {
```

```
17 double sum=0;
```

```
18 int row_start=row_offsets[i];
```

```
19 int row_end=row_offsets[i+1];
```

```
20 #pragma acc loop reduction(+:sum)
```

```
21 for(int j=row_start;j<row_end;j++) {
```

```
22 unsigned int Acol=cols[j];
```
- 23 double Acoef=Acoefs[j];
- 24 double xcoef=xcoefs[Acol];
- 25 sum+=Acoef\*xcoef;

```
26 }
```

```
27 ycoefs[i]=sum;
```

```
28 }
```
## Optimizing Matvec Loops

```
matvec(const matrix &, const vector &, 
const vector &):
 8, include "matrix_functions.h"
   12, Generating copyin(Acoefs[:A->nnz],
cols[:A->nnz])
     Generating implicit 
copyin(row offsets[:num rows+1])
     Generating copyin(xcoefs[:num_rows])
     Generating copyout(ycoefs[:num_rows])
     Accelerator kernel generated
     Generating Tesla code
     16, #pragma acc loop gang /* 
blockIdx.x */
     21, #pragma acc loop vector(128) /* 
threadIdx.x */
        Generating reduction(+:sum)
   21, Loop is parallelizable
```

```
14 #pragma acc parallel loop \setminus15 copyout(ycoefs[:num_rows]) 
copyin(Acoefs[:A.nnz],xcoefs[:num_rows],cols[:A.n
nz])
16 for(int i=0;i<num_rows;i++) {
17 double sum=0;
```

```
18 int row_start=row_offsets[i];
```

```
19 int row_end=row_offsets[i+1];
```
20 #pragma acc loop reduction(+:sum)

- **21 for(int j=row\_start;j<row\_end;j++) {**
- 22 unsigned int Acol=cols[j];
- 23 double Acoef=Acoefs[j];
- 24 double xcoef=xcoefs[Acol];
- 25 sum+ <del></del>Acoef\* x coef;

26 }

 $22$  compilar is  $200$  $\frac{1}{2}$ iterations of this loop. How many The compiler is vectorizing 128 iterations does it really do?

#### Optimizing Matvec Loops (cont.)

- The compiler does not know how many iterations the inner loop will do, so it chooses a default value of 128.
- $\triangleright$  We can see in the initialization routine that it will only iterate 27 times (number of non-zeros per row).
- $\triangleright$  Reducing the vector length should improve hardware utilization

```
14 void allocate_3d_poisson_matrix(matrix 
&A, int N) {
 15 int num rows=(N+1)*(N+1)*(N+1);16 int nnz=27*num_rows;
 17 A.num rows=num rows;
 18 A.row_offsets=(unsigned 
int*)malloc((num_rows+1)*sizeof(unsigned 
int));
 19 A.cols=(unsigned 
int*)malloc(nnz*sizeof(unsigned int));
 20 
A.coefs=(double*)malloc(nnz*sizeof(double)
);
```
#### OpenACC: 3 Levels of Parallelism

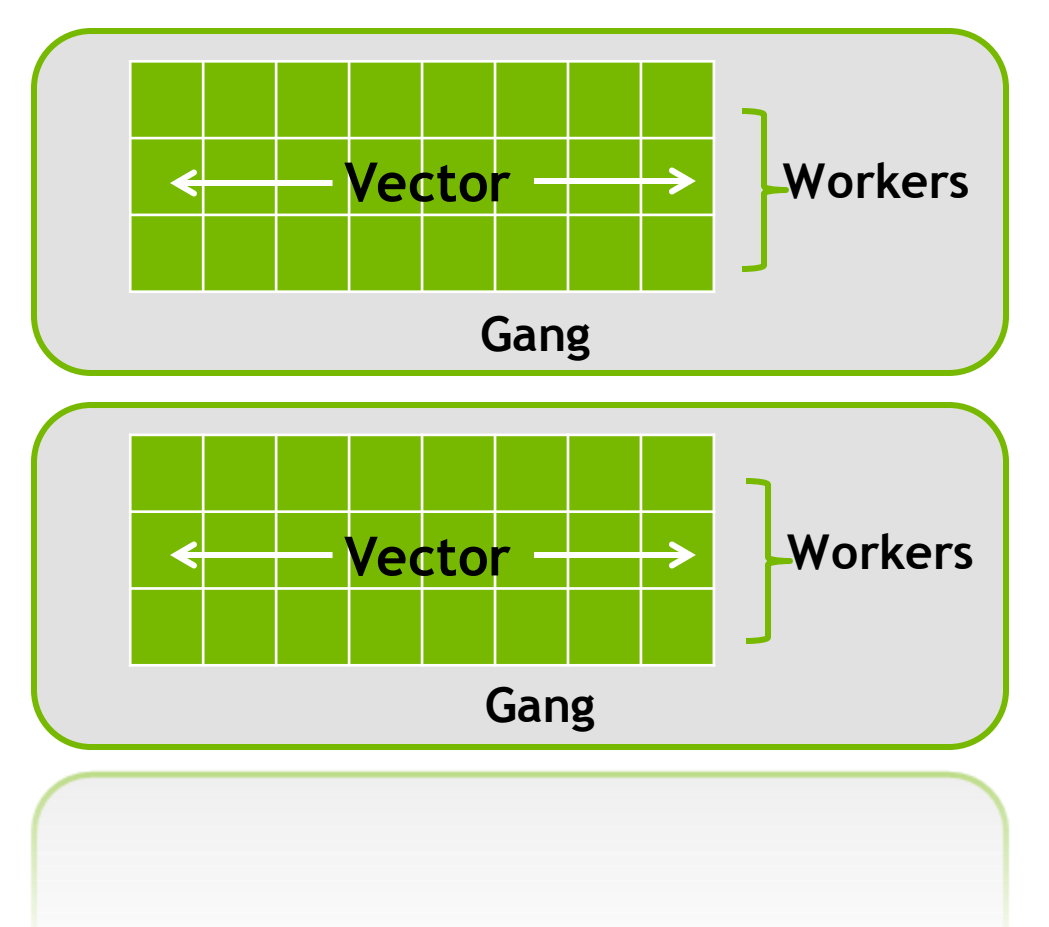

- *Vector* threads work in lockstep (SIMD/SIMT parallelism)
- *Workers* compute a vector
- *Gangs* have 1 or more workers and share resources (such as cache, the streaming multiprocessor, etc.)
- Multiple gangs work independently of each other

#### OpenACC gang, worker, vector Clauses

gang, worker, and vector can be added to a loop clause

A parallel region can only specify one of each gang, worker, vector

Control the size using the following clauses on the parallel region

num gangs(n), num workers(n), vector length(n)

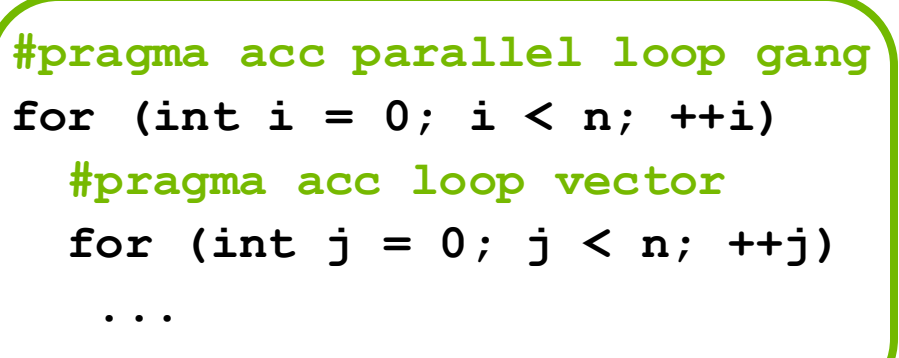

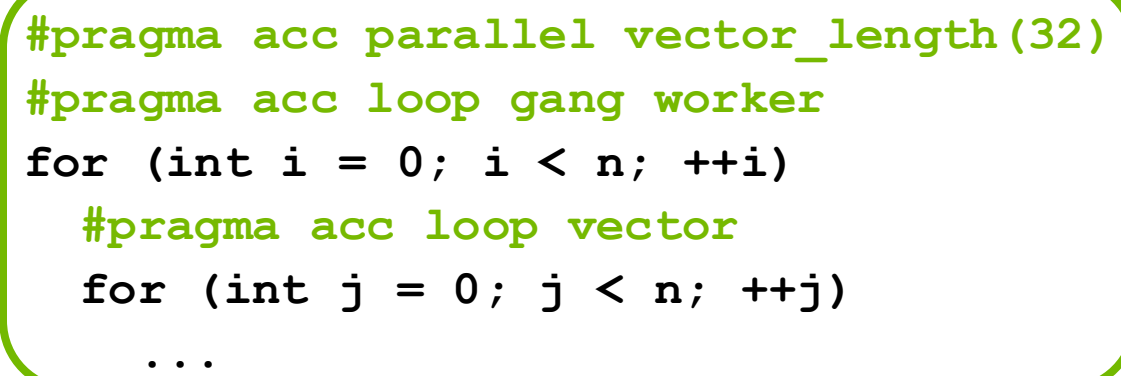

#### Optimizing Matvec Loops: Vector Length

- Use the OpenACC loop directive to force the compiler to vectorizer the inner loop.
- Use vector\_length to reduce the vector length closer to actual loop iterations

▶ Note: NVIDIA GPUs need vector lengths that are multiples of 32 (warp size)

```
14 #pragma acc parallel loop 
vector_length(32) \
 15 copyout(ycoefs[:num_rows])
copyin(Acoefs[:A.nnz],xcoefs[:num_rows],cols
[i:Annz]16 for(int i=0; i<num rows; i++) {
 17 double sum=0;
 18 int row start=row offsets[i];
 19 int row end=row offsets[i+1];
 20 #pragma acc loop vector reduction(+:sum)
 21 for(int j=row_start;j<row_end;j++) {
 22 unsigned int Acol=cols[j];
 23 double Acoef=Acoefs[j];
 24 double xcoef=xcoefs[Acol];
 25 sum+=Acoef*xcoef;
 26 }
 27 ycoefs[i]=sum;
 28 }
```
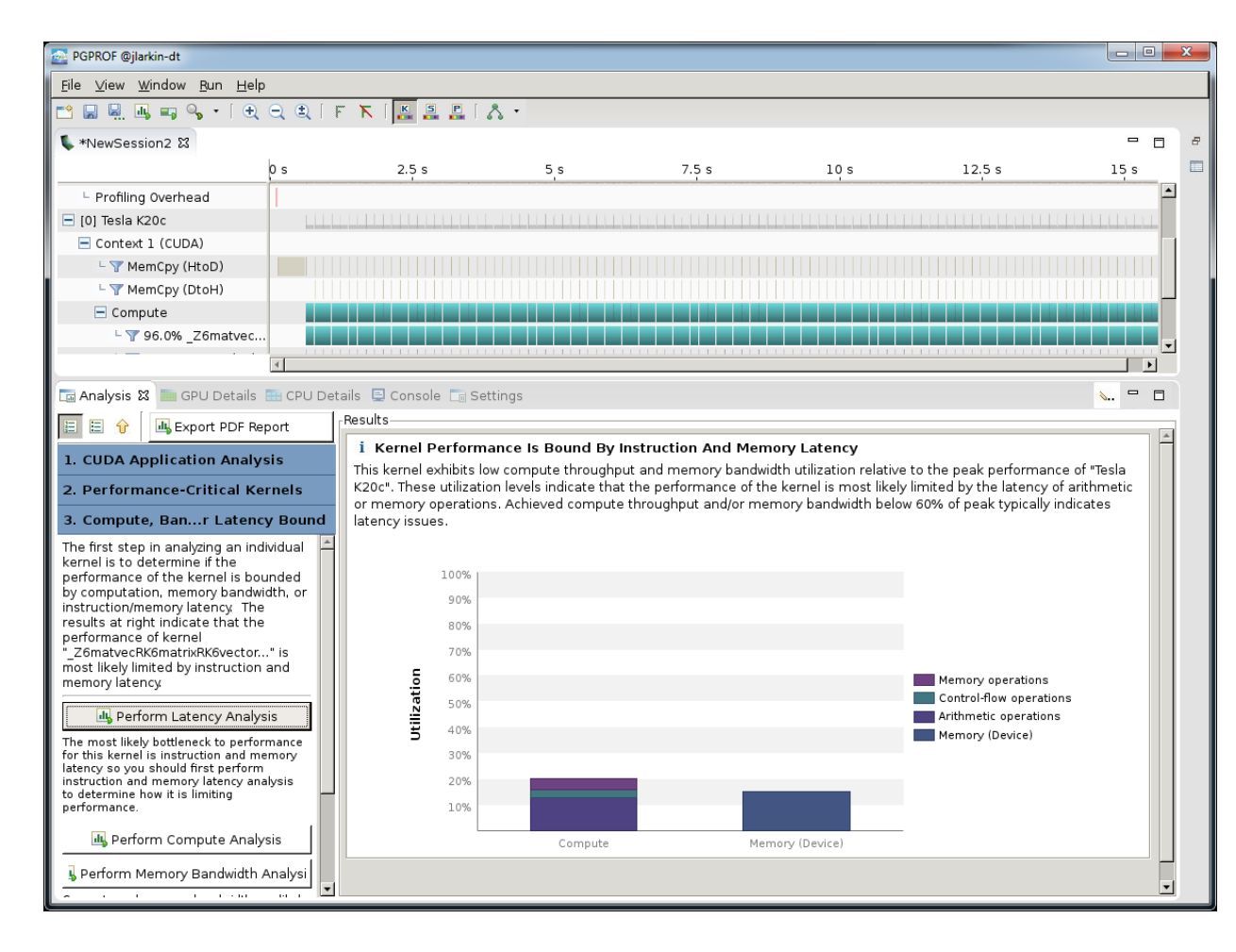

Compute

【 \*NewSession2 23

 $\Box$  Compute

**Analysis &** EE O B

performance of ke

The most likely hot

atency so you shou nstruction and mer to determine how it i

 $\vert - \vert$ 

nerformance 山 Perform Cor

- Profiling Overhead

Instruction and Memory latency are limiting kernel **BEEGS TRACK FRIELIA.** performance. $0 s$  $12.5s$  $2.5 s$  $5s$ 7.5 s  $10<sub>s</sub>$ -Results*i* Kernel Performance Is Bound By Instruction And Memory Latency This kernel exhibits low compute throughput and memory bandwidth utilization relative to the peak performance of "Tesla K20c". These utilization levels indicate that the performance of the kernel is most likely limited by the latency of arithmetic or memory operations. Achieved compute throughput and/or memory bandwidth below 60% of peak typically indicates latency issues. 100% 90% 80% 70% Utilization 60% Memory operations Control-flow operations 50% Arithmetic operations 40% Memory (Device) 30% 20% 10%

Memory (Device)

Instruction and Memory latency are limiting kernel performance.

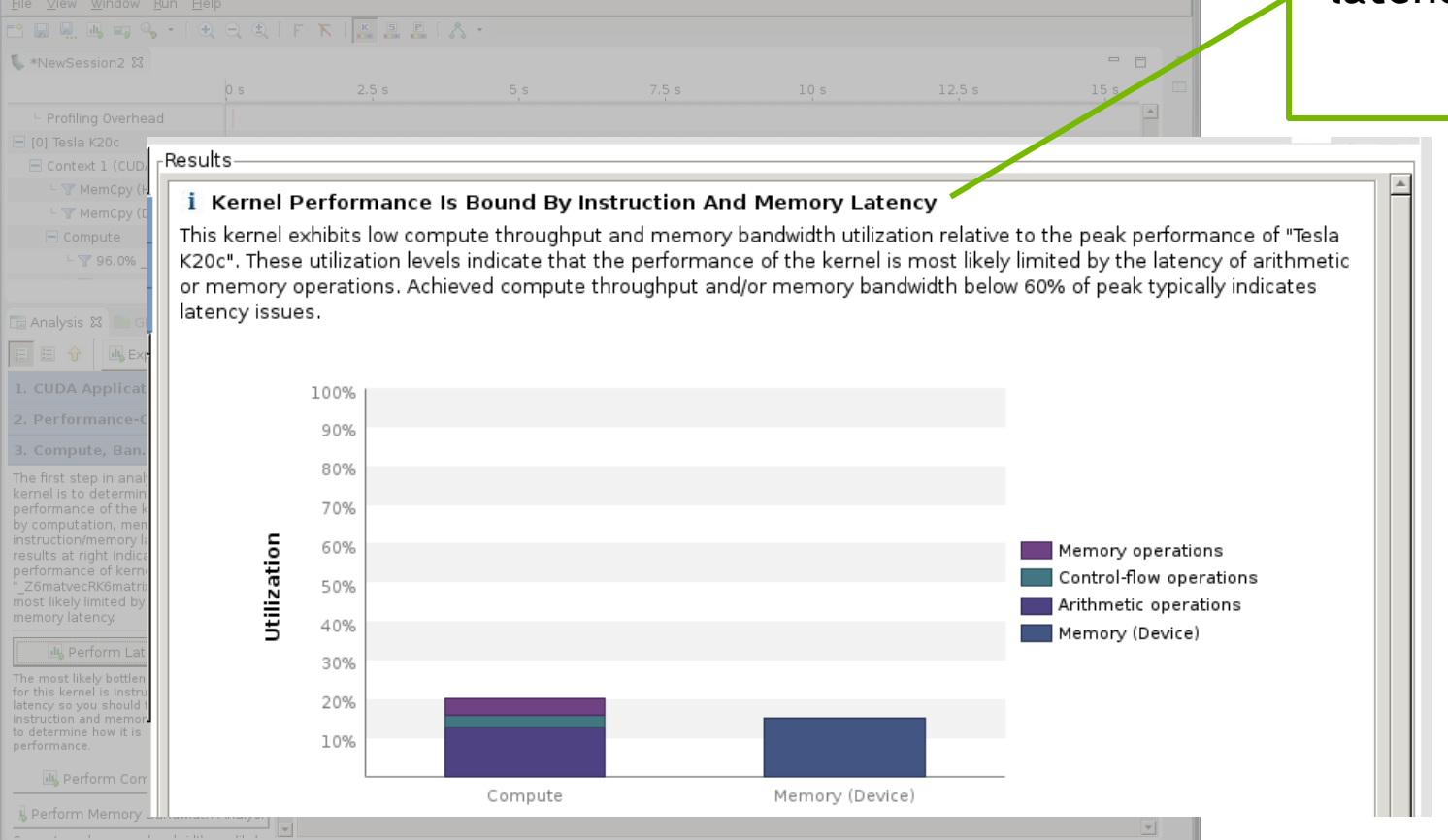

#### Recall: GPU's tolerate latency by having *enough* parallelism

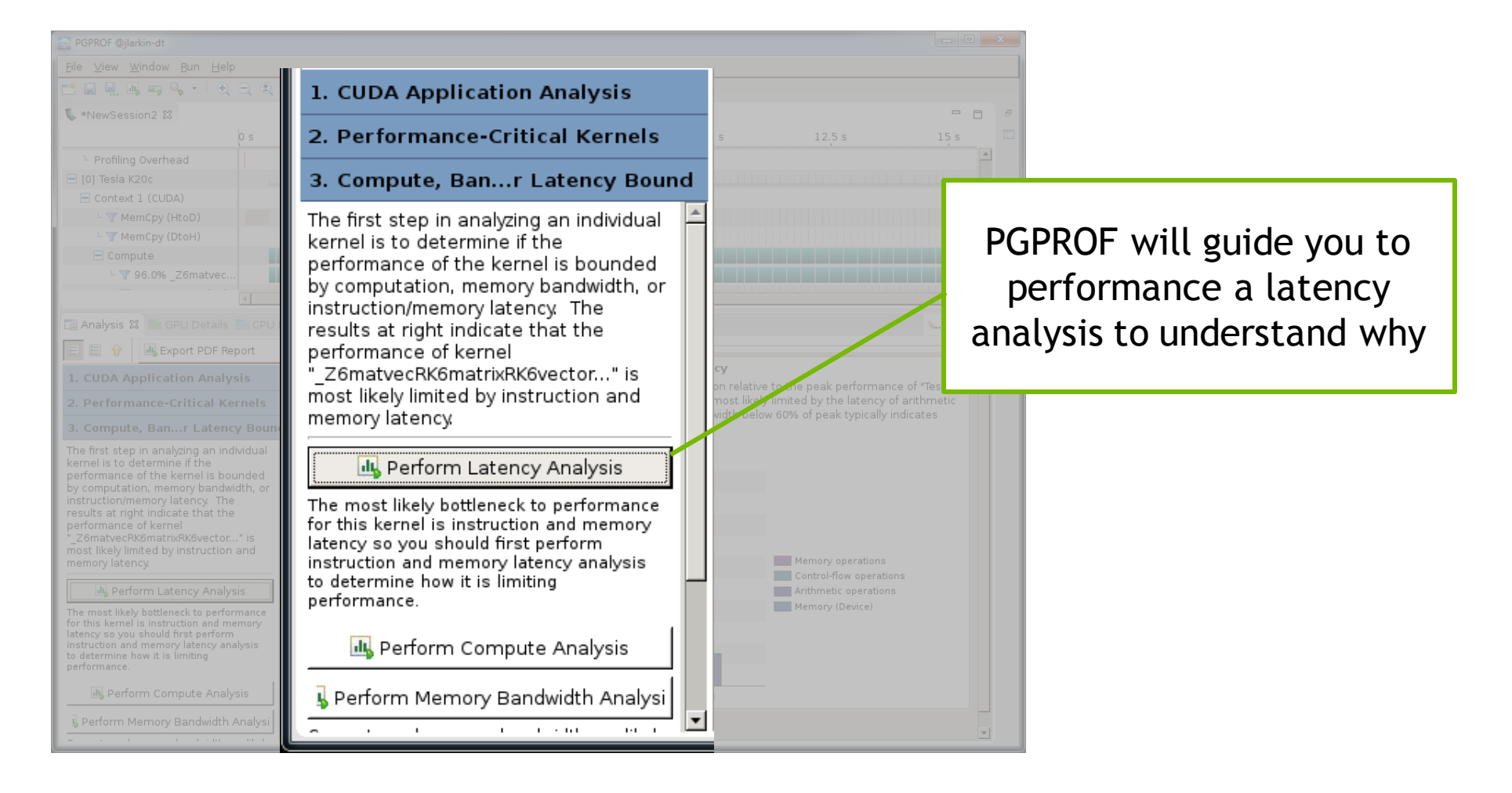

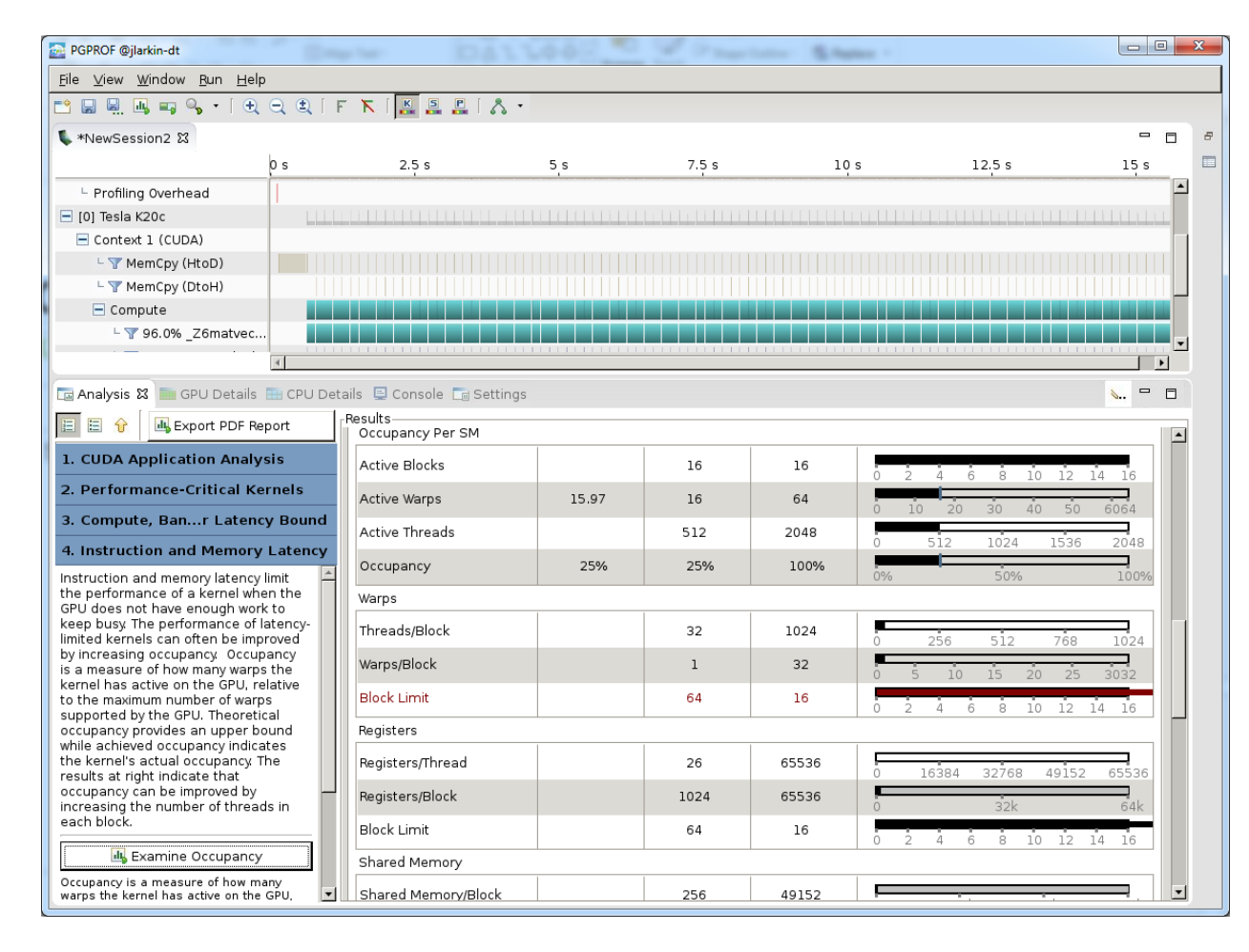

Occupancy is a measure of how well the GPU is being utilized.

100% occupancy means the GPU is running as many simultaneous threads as it can.

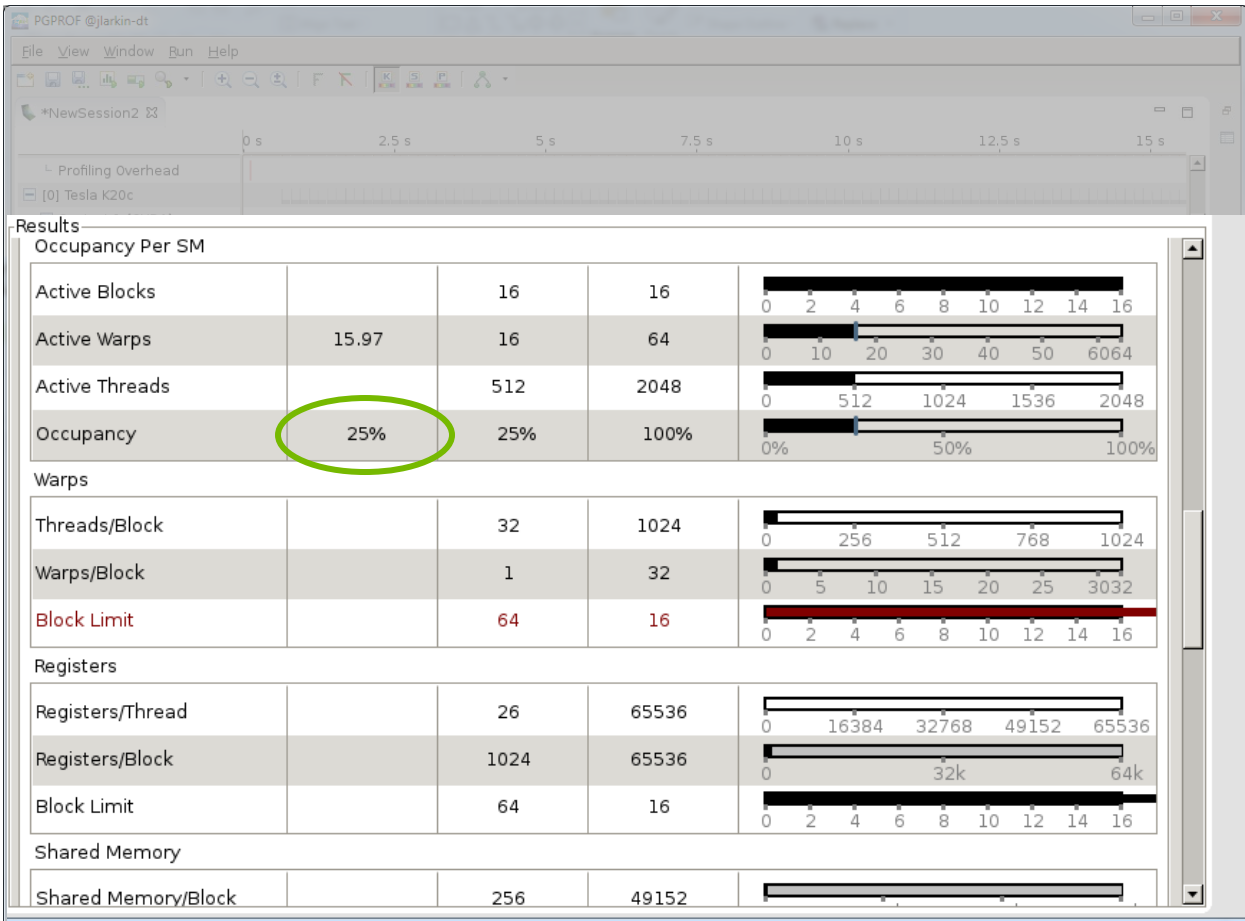

Occupancy is a measure of how well the GPU is being utilized.

100% occupancy means the GPU is running as many simultaneous threads as it can.

We're only keeping the GPU 25% occupied, why?

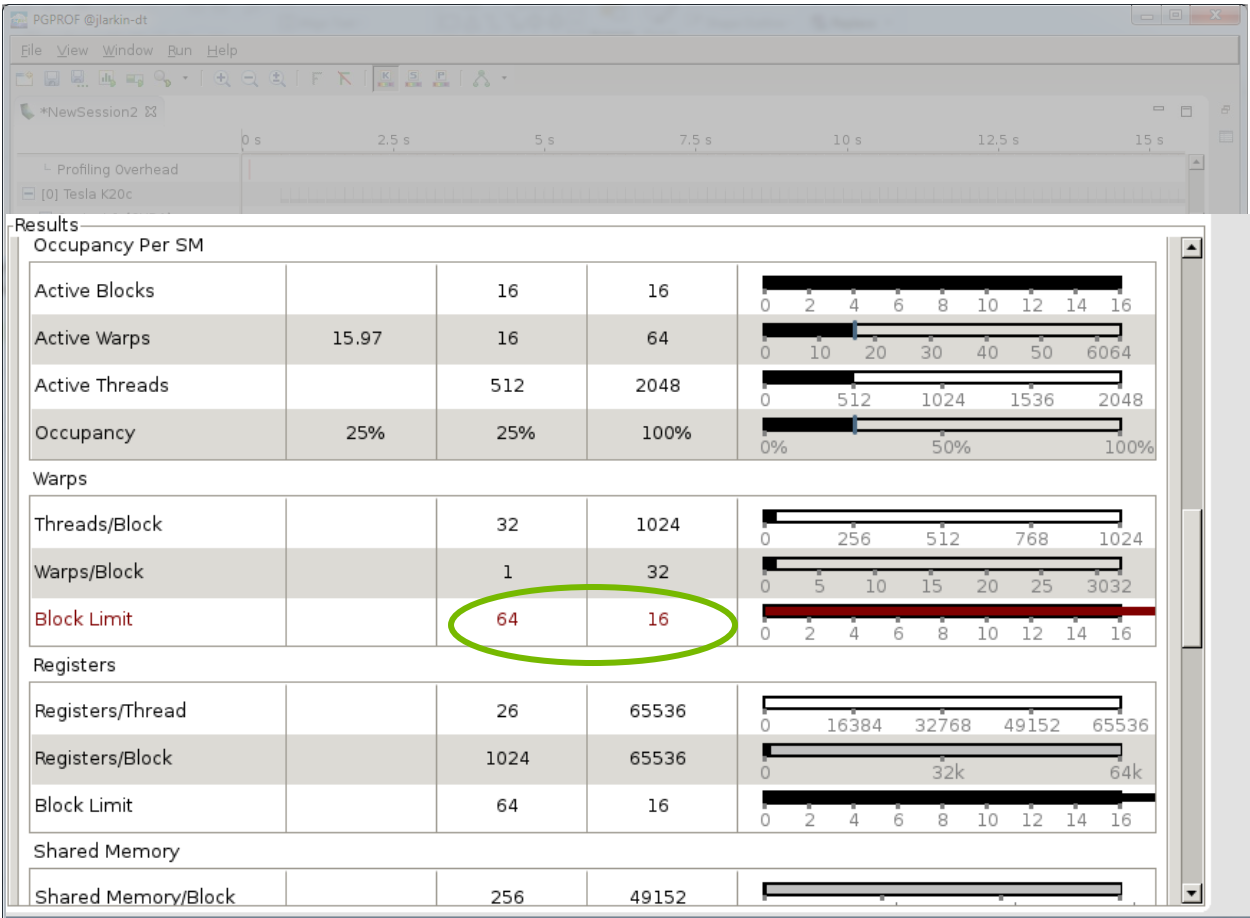

Occupancy is a measure of how well the GPU is being utilized.

100% occupancy means the GPU is running as many simultaneous threads as it can.

We're only keeping the GPU 25% occupied, why?

We need 64 threadblocks to get 100% occupancy, but the hardware can only manage 16. Why?

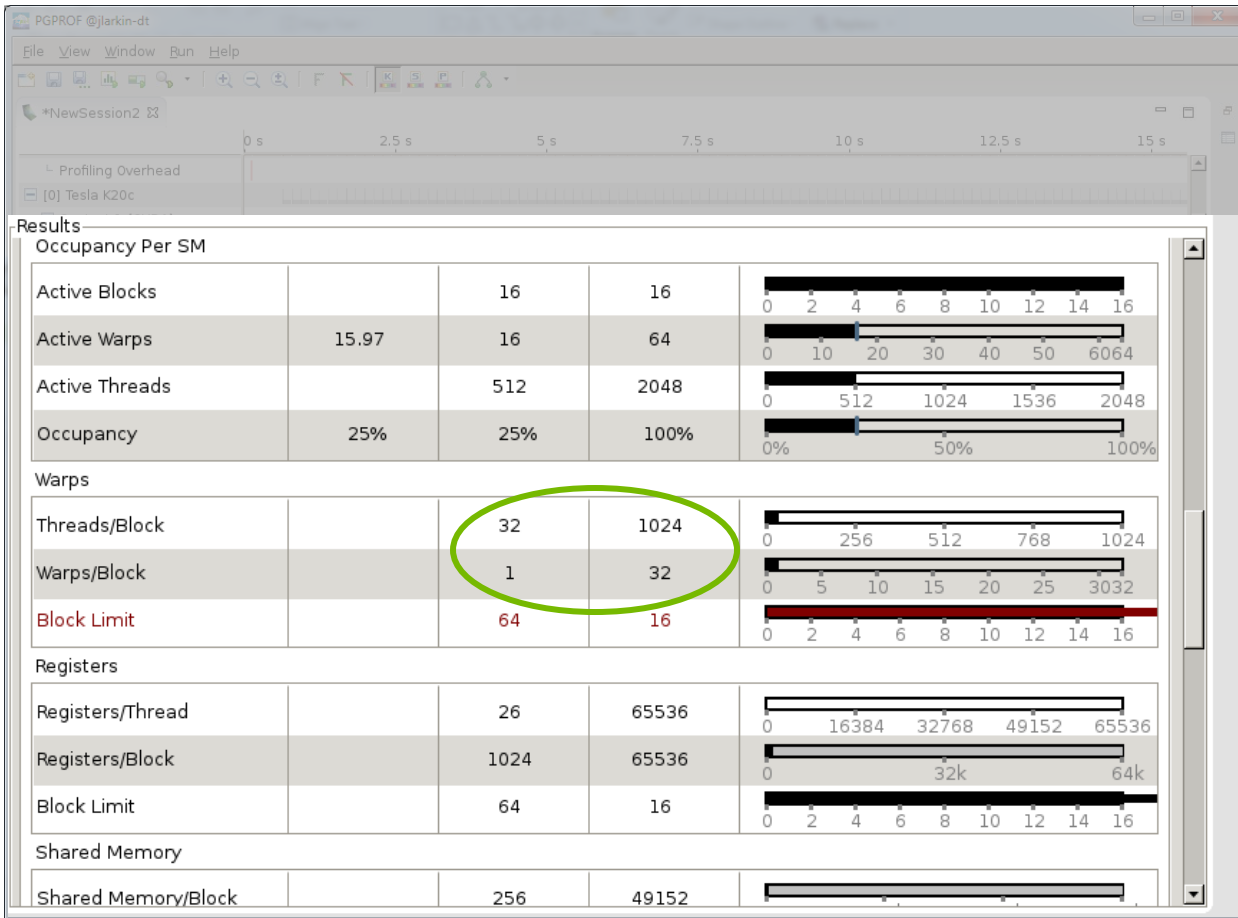

Occupancy is a measure of how well the GPU is being utilized.

100% occupancy means the GPU is running as many simultaneous threads as it can.

We're only keeping the GPU 25% occupied, why?

We need 64 threadblocks to get 100% occupancy, but the hardware can only manage 16. Why?

We've reduced our vector length so that each block has only 1 warp

### Matvec Occupancy<br>
Occupancy is a measure of how

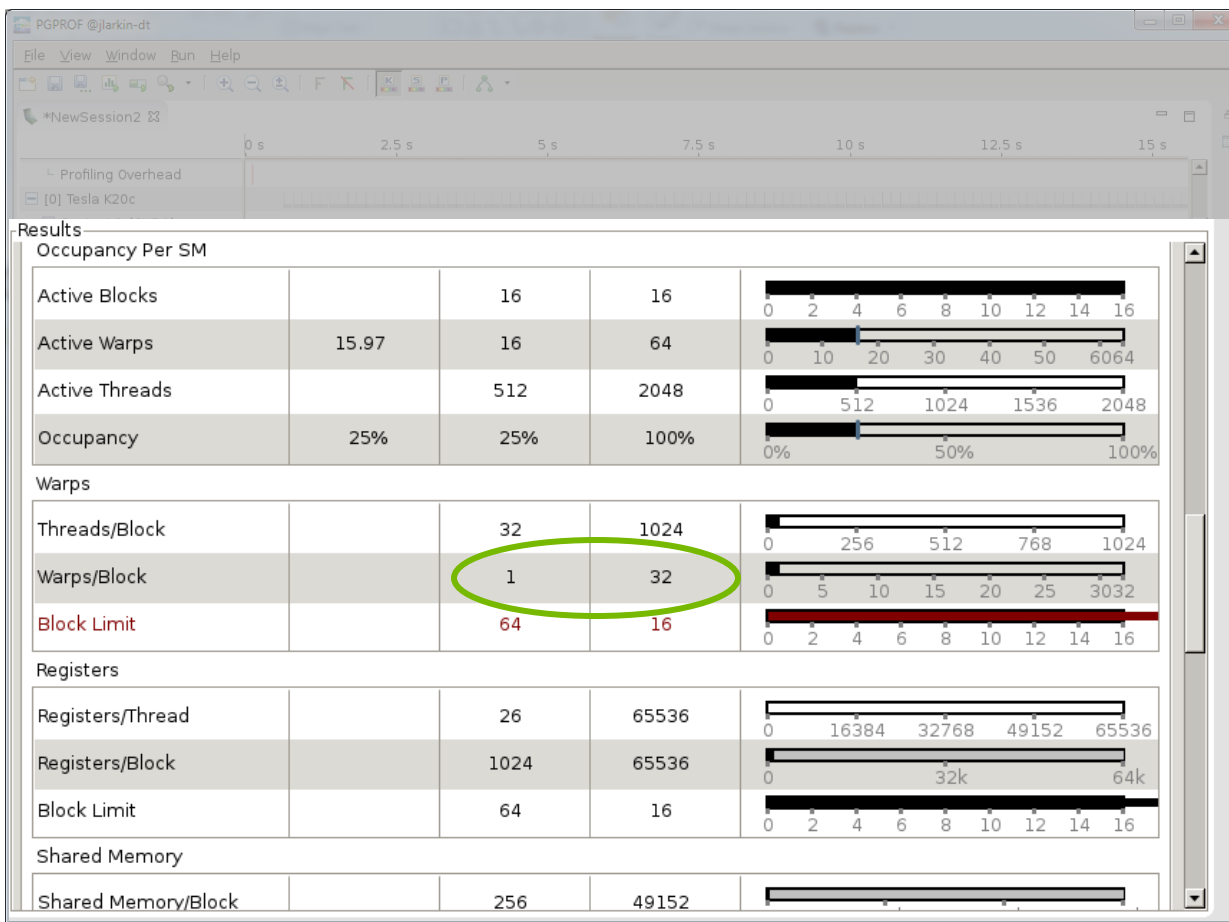

well the GPU is being utilized.

100% occupancy means the GPU is running as many simultaneous threads as it can.

We're only keeping the GPU 25% occupied, why?

We need 64 threadblocks to get 100% occupancy, but the hardware can only manage 16. Why?

We've reduced our vector length so that each block has only 1 warp

So we need at least 4X more parallelism per gang

#### Increasing per-gang parallelism

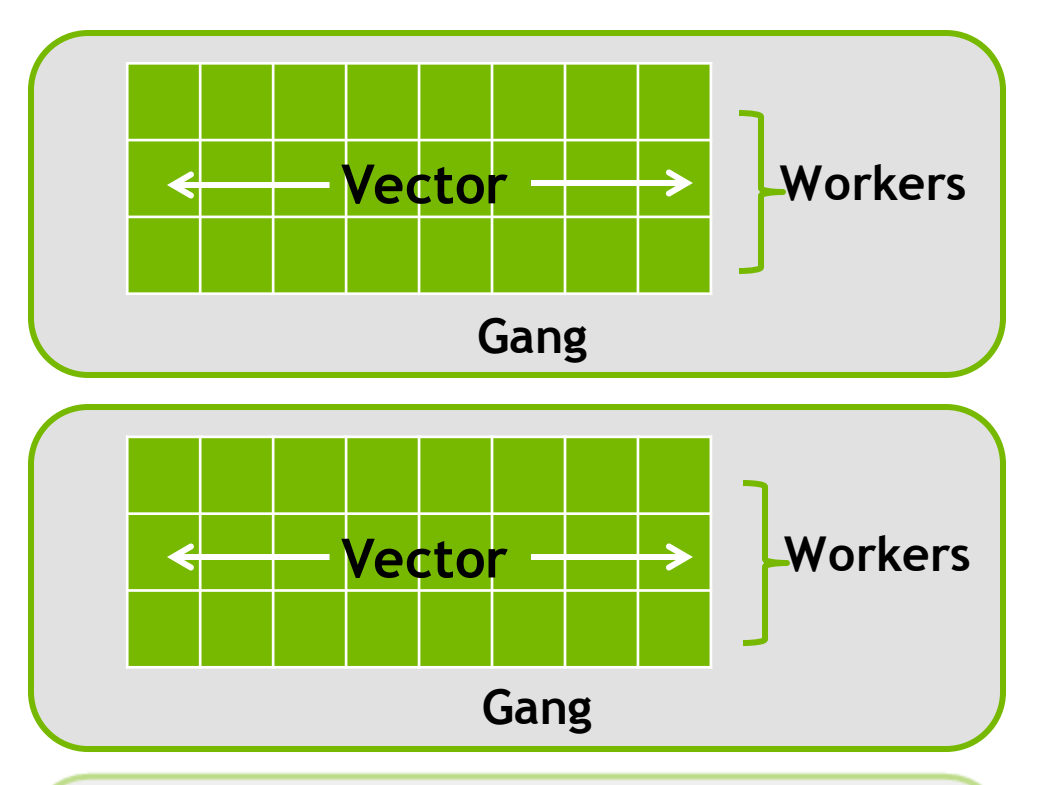

- The inner loop lacks sufficient parallelism to occupy the GPU
- We can increase the size of the gang by increasing the number of workers

#### Optimizing Matvec Loops: Increase Workers

- $\triangleright$  By splitting the iterations of the outer loop among workers and gangs, we'll increase the size of the gangs.
- The compiler will handle breaking up the outer loop so you don't have to.
- $\triangleright$  Now we should have 4x32 = 128 threads in each GPU threadblock

```
14 #pragma acc parallel loop gang worker \
     num_workers(4) vector_length(32) \
15 copyout(ycoefs[:num_rows])
copyin(Acoefs[:A.nnz],xcoefs[:num_rows],cols
[i:Annz]16 for(int i=0; i<num rows; i++) {
17 double sum=0;
18 int row_start=row_offsets[i];
19 int row end=row offsets[i+1];
20 #pragma acc loop vector reduction(+:sum)
21 for(int j=row_start;j<row_end;j++) {
22 unsigned int Acol=cols[j];
23 double Acoef=Acoefs[j];
24 double xcoef=xcoefs[Acol];
25 sum+=Acoef*xcoef;
26 }
27 ycoefs[i]=sum;
28 }
```
#### Increase Workers: Compiler feedback

The compiler will tell you that it has honored your loop directives.

► If you're familiar with CUDA, it'll also tell you how the loops are mapped the CUDA thread blocks

matvec(const matrix &, const vector &, const vector &): 8, include "matrix functions.h" 12, Generating copyin(Acoefs[:A- >nnz],cols[:A->nnz]) Generating implicit copyin(row offsets[:num rows+1]) Generating copyin(xcoefs[:num rows]) Generating copyout(ycoefs[:num\_rows]) Accelerator kernel generated Generating Tesla code 5, Vector barrier inserted due to potential dependence into a vector loop **16, #pragma acc loop gang, worker(4) /\* blockIdx.x threadIdx.y \*/ 21, #pragma acc loop vector(32) /\* threadIdx.x \*/** Generating reduction(+:sum) Vector barrier inserted due to potential dependence out of a vector loop 21, Loop is parallelizable

## Tuning Matvec

![](_page_50_Figure_1.jpeg)

#### Final Performance

![](_page_51_Figure_1.jpeg)

#### The device\_type clause

- ► Use device\_type to specialize optimizations to specific hardware.
- **▶ The compiler will** choose values for all other targets.

```
#pragma acc parallel loop \
  device type(nvidia) vector length(256)
  device type(radeon) vector length(512)
for(int i = 0; i < n ; i++){
  ...;
}
```
#### Common optimizations

#### The collapse Clause

**collapse(n): Applies the associated directive to the following** *n* **tightly nested loops.**

![](_page_54_Figure_2.jpeg)

**Collapse outer loops to enable creating more gangs.**

**Collapse inner loops to enable longer vector lengths.**

**Collapse all loops, when possible, to do both.**

#### The tile clause

Operate on smaller blocks of the operation to exploit data locality

}

![](_page_55_Figure_2.jpeg)

#pragma acc loop tile(4,4) for( $i = 1$ ;  $i \leq ROWS$ ;  $i++)$  { for( $j = 1$ ;  $j \le 1$  COLUMNS;  $j++$ ) {  $Temp[i][j] = 0.25$  \*  $(Temp$  last[i+1][j] + Temp  $last[i-1][j] +$ Temp  $last[i][j+1] +$ Temp last[i][j-1]); }

#### Stride-1 Memory Accesses

```
for(i=0; i< N; i++)
  for(j=0; j<M; j++)
  {
    A[i][j][1] = 1.0f;A[i][j][2] = 0.0f;}
}
                                for(i=0; i< N; i++)
                                  for(j=0; j< M; j++)
                                  {
                                    A[1][i][j] = 1.0f;A[2][i][j] = 0.0f;}
                                }
```
The fastest dimension is length 2 and fastest loop strides by 2.

Now the inner loop is the fastest dimension through memory.

#### Stride-1 Memory Accesses

```
for(i=0; i< N; i++)
  for(j=0; j<M; j++)
  {
    A[i][j].a= 1.0f;A[i][j].b = 0.0f;}
}
```

```
for(i=0; i< N; i++)
  for(j=0; j< M; j++)
  {
    Aa[i][j] = 1.0f;Ab[i][j] = 0.0f;}
}
```
If all threads access the "a" element, they will be accesses every-other memory element.

Now all threads are access contiguous elements of Aa and Ab.

## Using QwikLabs

### Getting access

- 1. Create an account with NVIDIA qwikLABS [https://developer.nvidia.com/qwiklabs](https://developer.nvidia.com/qwiklabs-signup)signup
- 2. Enter a promo code OPENACC16 before submitting the form
- 3. Free credits will be added to your account
- 4. Start using OpenACC!

https://developer.nvidia.com/qwiklabs-signup

**INVIDIA** ACCELERATED COMPUTING Downloads Training Ecosystem Forums

Home > ComputeWorks > CUDA ZONE > Education & Training > NVIDIA gwikLABS Sign Up

#### **NVIDIA qwikLABS Sign Up**

Sign-up for hands-on training in the cloud! Just requires a browser to access a wide range of GPU-Accelerated selfpaced labs. If you sign-up using this form, you will receive confirmation of account creation including free credits within 1 business day. Existing users with a promo code will receive free credits automatically added to their account

Questions? Email to cuda-cloud@nvidia.com

![](_page_59_Picture_70.jpeg)

Accept qwikLAB privacy policy \*

![](_page_59_Picture_71.jpeg)

#### This week's labs

![](_page_60_Picture_32.jpeg)

This week you should complete the "Profiling and Parallelizing with OpenACC" and "Expressing Data Movement and Optimizing Loops with OpenACC" labs in qwiklabs.

### **CERTIFICATION**

Available after November 9th

- Attend live lectures
- 2. Complete the test
- 3. Enter for a chance to win a Titan X or an OpenACC Book

![](_page_61_Picture_5.jpeg)

![](_page_61_Picture_6.jpeg)

Official rules:

http://developer.download.nvidia.com/compute/OpenACC-Toolkit/docs/TITANX-GIVEAWAY-OPENACC-Official-Rules-2016.pdf

## **OPENACC TOOLKIT**

Free for Academia

Download link: <https://developer.nvidia.com/openacc-toolkit>

# **NEW OPENACC BOOK**

Parallel Programming with OpenACC

Available starting Nov 1st, 2016:

http://store.elsevier.com/Parallel-Programming[with-OpenACC/Rob-Farber/isbn-9780124103979/](http://store.elsevier.com/Parallel-Programming-with-OpenACC/Rob-Farber/isbn-9780124103979/)

#### Where to find help

- OpenACC Course Recordings <https://developer.nvidia.com/openacc-courses>
- PGI Website <http://www.pgroup.com/resources>
- OpenACC on StackOverflow <http://stackoverflow.com/questions/tagged/openacc>
- OpenACC Toolkit <http://developer.nvidia.com/openacc-toolkit>
- Parallel Forall Blog <http://devblogs.nvidia.com/parallelforall/>
- GPU Technology Conference <http://www.gputechconf.com/>
- OpenACC Website <http://openacc.org/>

65 Questions? Email [openacc@nvidia.com](mailto:openacc@nvidia.com)

#### Course Syllabus

Oct 26: Analyzing and Parallelizing with OpenACC

Nov 2: OpenACC Optimizations

Nov 9: Advanced OpenACC

**Recordings**: https://developer.nvidia.com/intro-to-openacc-course-2016 Questions? Email <u>openacc@nvidia.com</u>